## Eliminación asientos contables

Descripción

Mediante este proceso es posible eliminar los asientos contables de Ventas.

Invoque esta opción si previamente definió la integración con el módulo Contabilidad, configuración que se realiza desde [Herramientas para integración contable](/var/www/ayudas.axoft.com/) en el módulo Procesos generales.

Parámetros

Fechas a procesar: seleccione el rango de fecha para seleccionar los comprobantes. Por defecto se completa con el mes actual.

Según el criterio elegido, se solicita el ingreso de rango de fechas a considerar.

Comprobantes a procesar: usted podrá seleccionar entre las siguiente opciones: 'Generados' y 'Exportados'.

Por defecto está seleccionada la opción 'Generados'.

Obtener comprobantes: desde este botón usted obtiene los comprobantes del rango de fechas solicitado, teniendo en cuenta el resto de los parámetros seleccionados.

Grilla de comprobantes: esta grilla se completa automáticamente al cliquear el botón «Obtener comprobantes».

Dentro de la grilla puede utilizar el botón derecho del mouse para desmarcar todos los comprobantes en caso de necesitar hacer una selección individual.

Tipos de comprobantes

Tipo de comprobante: por defecto, se consideran todos los tipos de comprobantes que permite el sistema, pero será posible elegir un tipo de comprobante en particular.

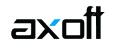

Tipos de comprobante y Tipos de comprobante a procesar: por defecto, se consideran todos los tipos de comprobantes.

Utilice los botones de selección para cambiar los tipos de comprobantes a procesar.

Modelo de asientos

Modelos de asientos y Modelos de asientos a procesar: por defecto, se consideran todos los modelos de asientos.

Utilice los botones de selección para cambiar los modelos de asientos a procesar.

**Talonarios** 

Talonarios y Talonarios a procesar: por defecto, se consideran todos los talonarios.

Utilice los botones de selección para cambiar los talonarios a procesar.